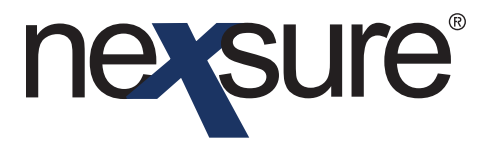

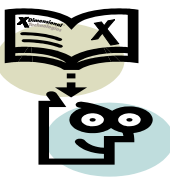

### **Issue 17**

#### **In This Issue**

\* Hartford Expressway

### *Hartford Expressway*

Nexsure provides real-time integration with the Hartford Insurance Group's Expressway online rating application. See the legend below for supported States:

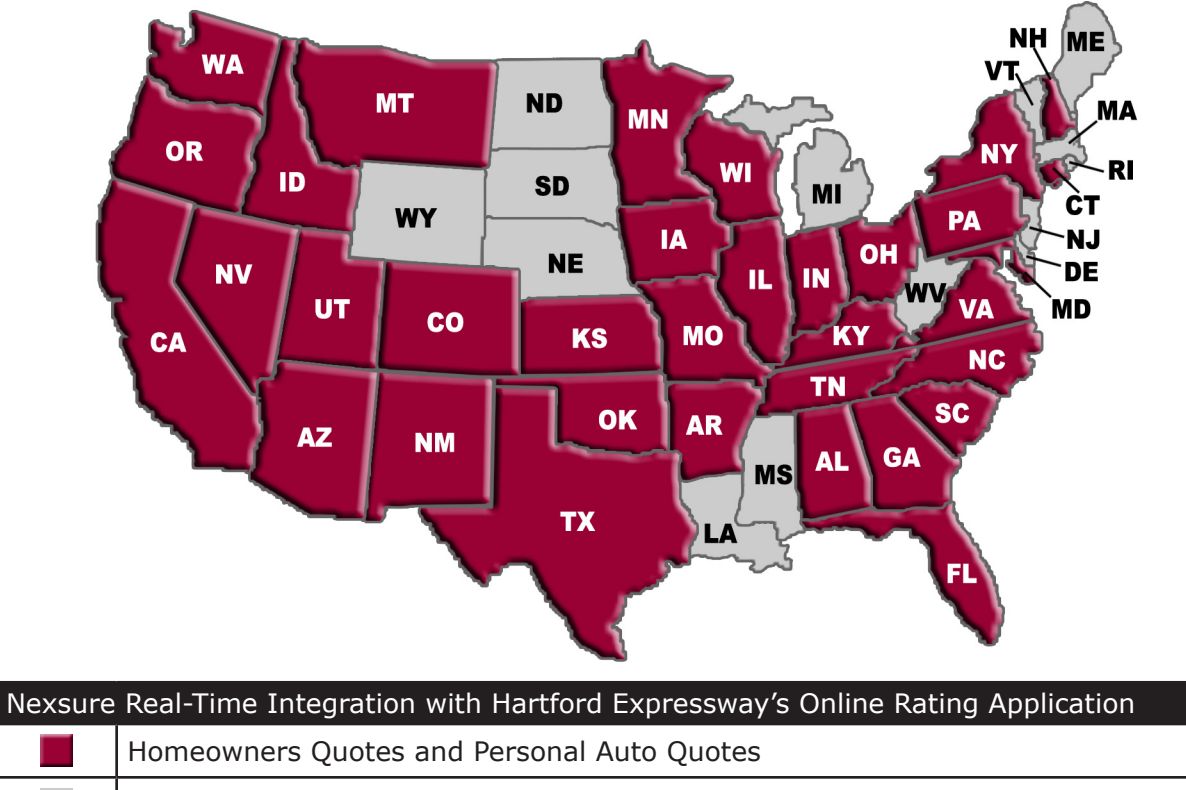

Not supported at this time

*Dimensional*<br>Technologies

Page 1 2/2010 Issue 17

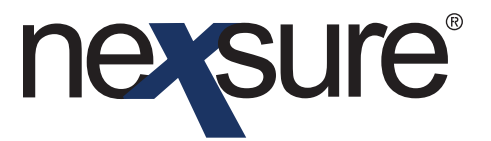

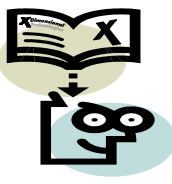

For Commercial Lines the following are supported:

- Commercial Auto [CAUTO] AK, AL, AR, CA, CO, CT, DE, FL, GA, HI, IA, ID, IL, IN, DS, KY, LA, MA, ME, MI, MN, MO, MS, MT, NC, ND, NE, NH, NJ, NM, NV, OH, OK, OR, PA, RI, SC, SD, TN, TX, UT, VA, VT, WA, WI, WV, WY
- Workers Compensation [WORK] Non-State Specific Version and FL State Specific Version
- Business Owners Package [BOP] Non-State Specific
- General Liability / Commercial Property Packages [GL, PROP] Non-State Specific *Packages which include GL and PROP lines can be submitted to the Hartford as a BOP request.*

Users must first setup their additional login for Hartford Expressway. Please note that the Nexsure additional login setup for Hartford Expressway is different than Hartford EBC even though the user login ID's and passwords may be the same for access to both sites.

### **Setting up Additional Logins**

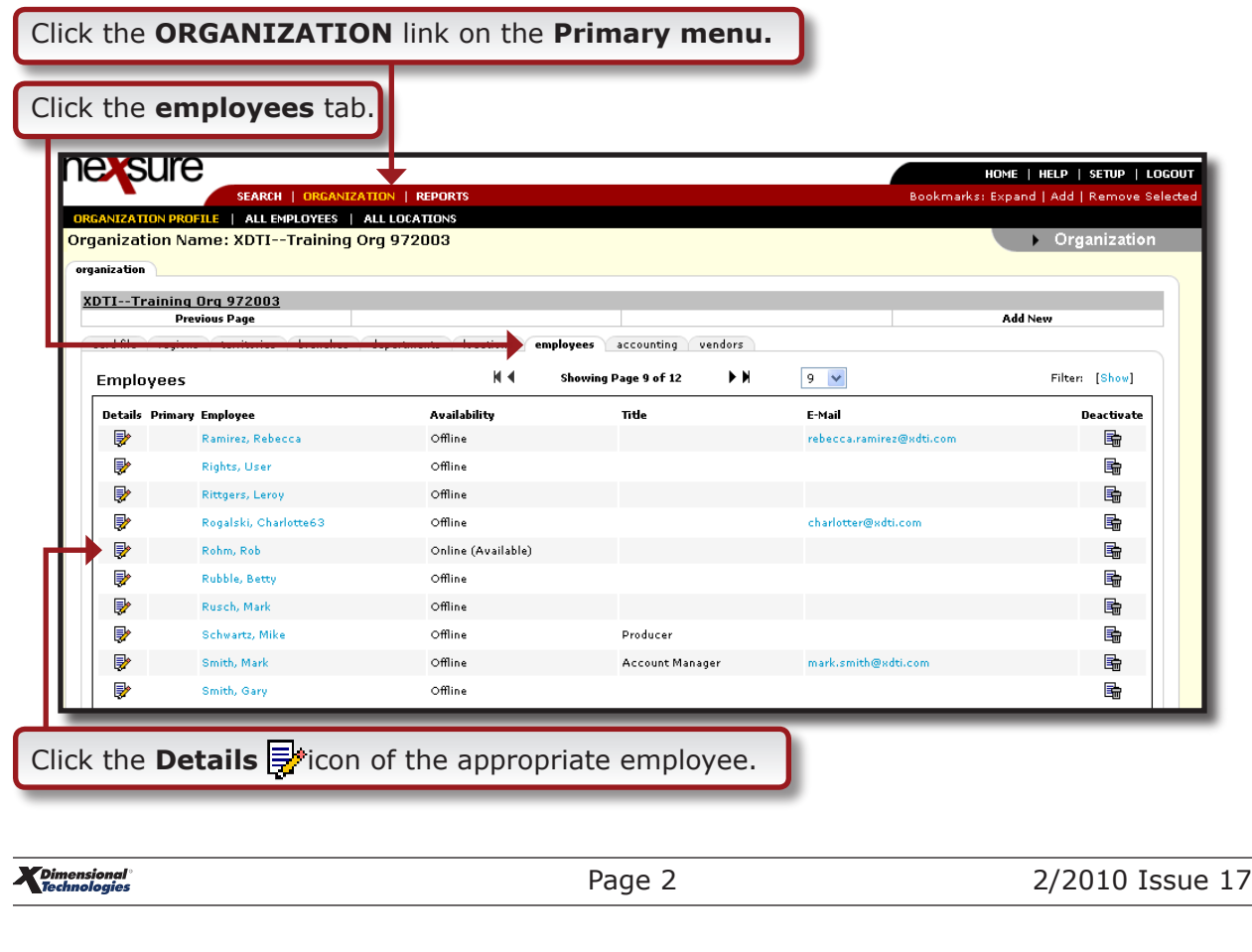

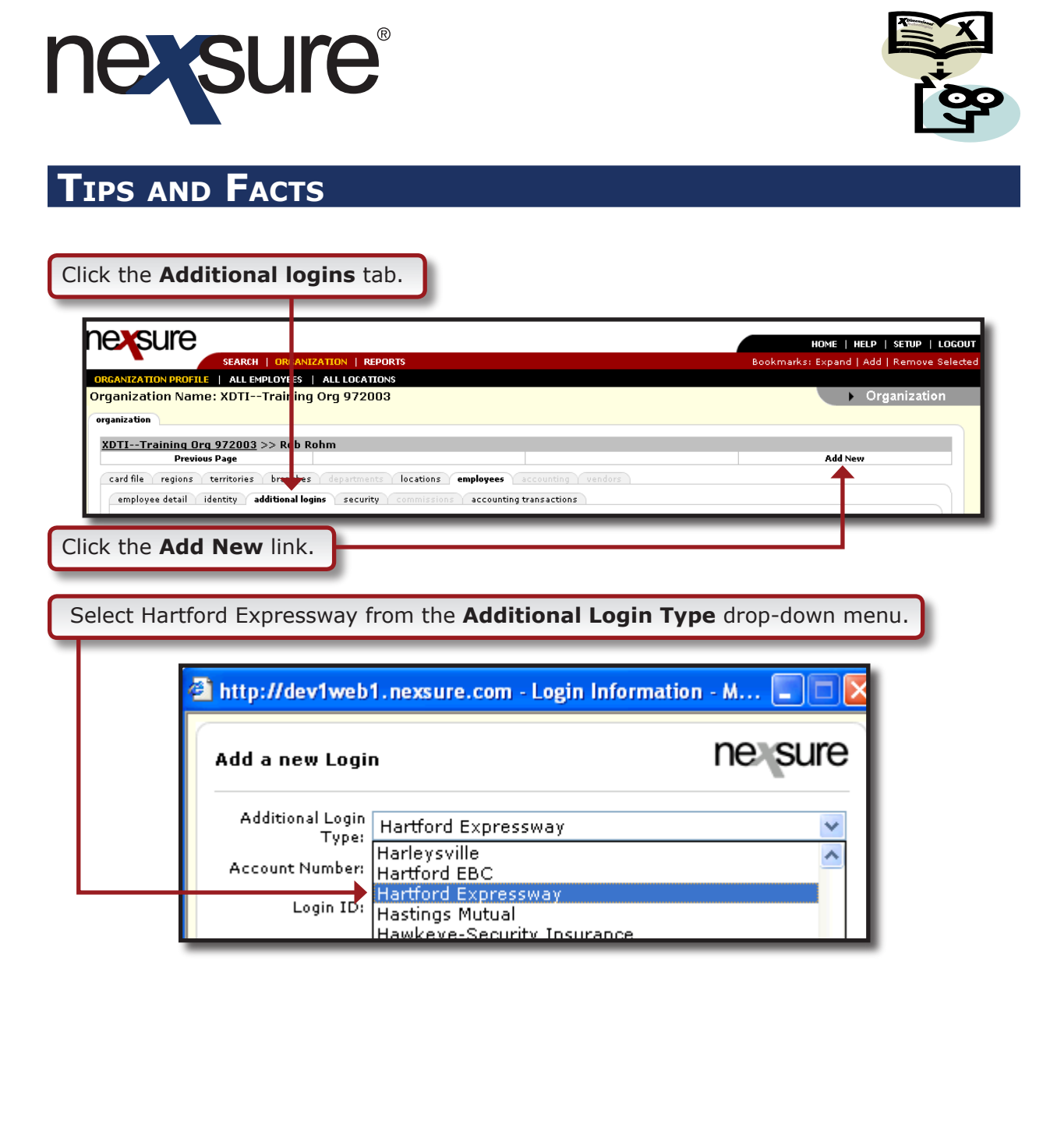

\_\_\_\_\_\_\_\_\_\_\_

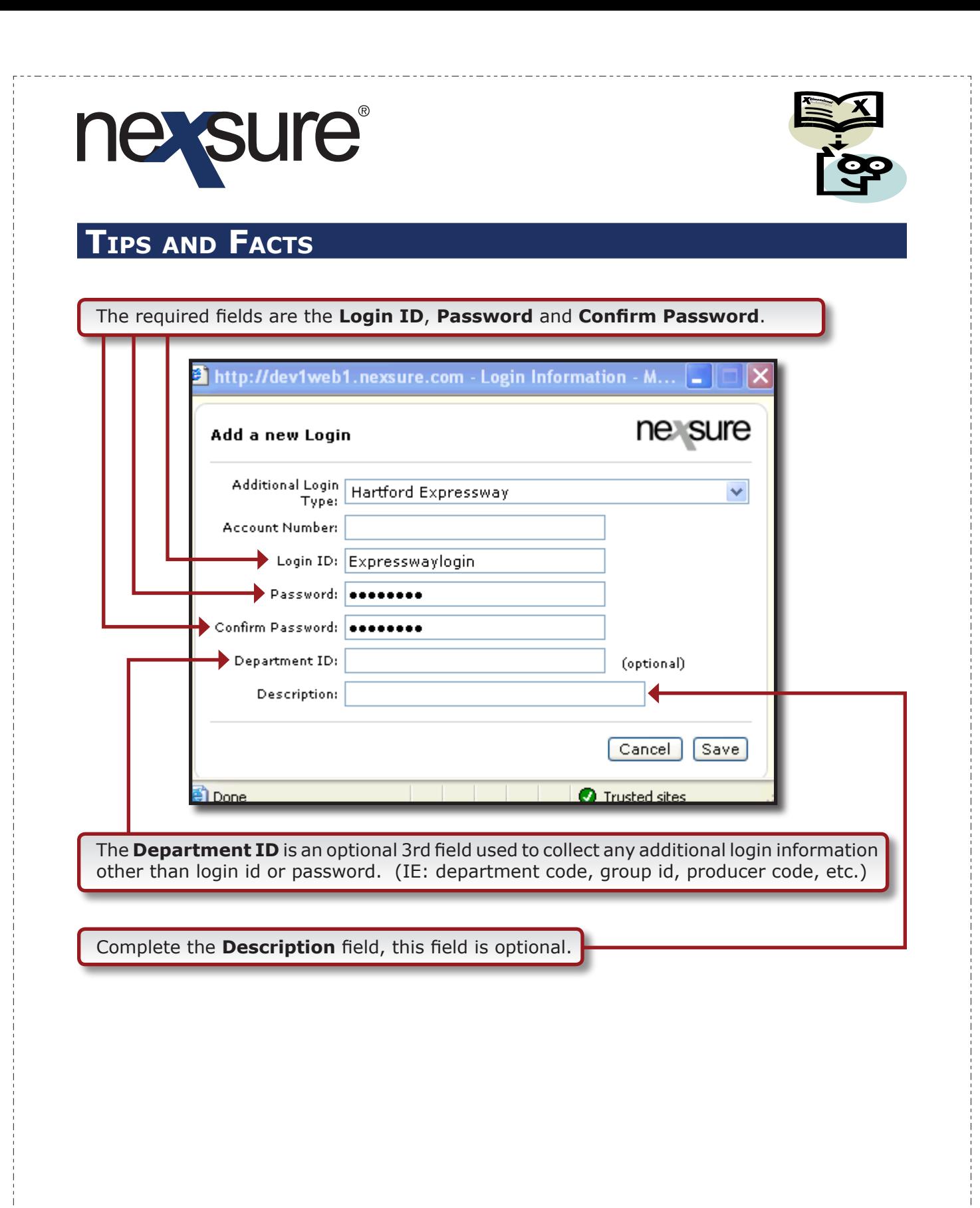

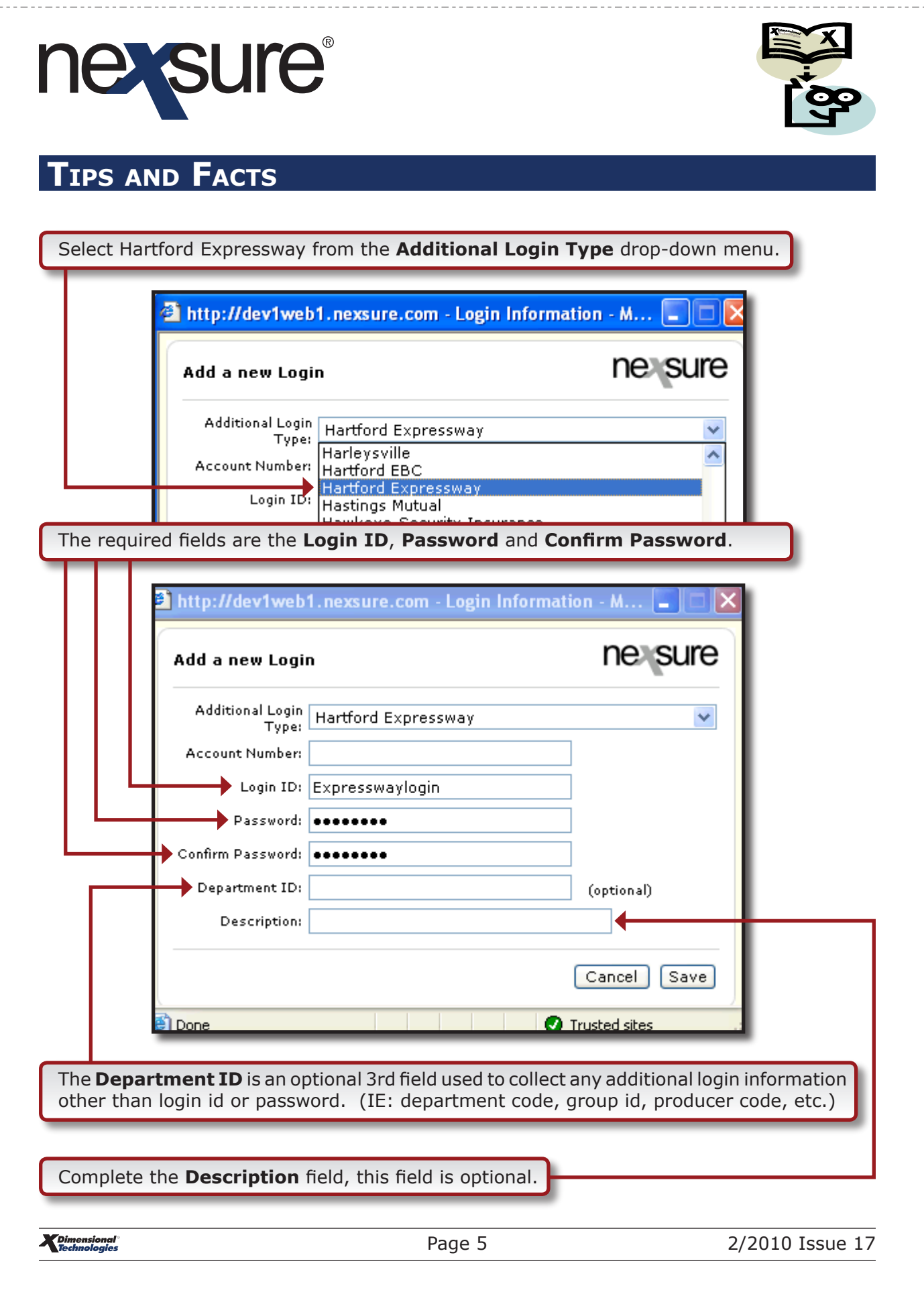

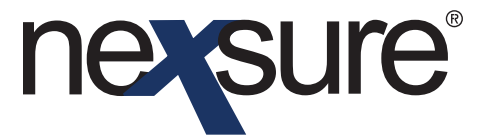

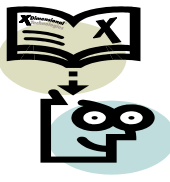

**Note**: It is necessary to overwrite the Nexsure default **Login ID** with the correct **Login ID** for the carrier's Web site.

Click **Save** to save the Additional login information. Click **Cancel** to abort.

#### **Rating Integration**

Rating integration can only be accessed from an active marketing quote in Nexsure. If the user wishes to rate a policy that is currently in force, they must first remarket the policy to create a marketing quote and copy the information from the in force policy to the new marketing quote.

The Nexsure rating menu is accessible by right-clicking the marketing quote **Details**  $\frac{1}{2}$  icon on the Marketing Summary screen or by clicking Rate on the Marketing quote details screen.

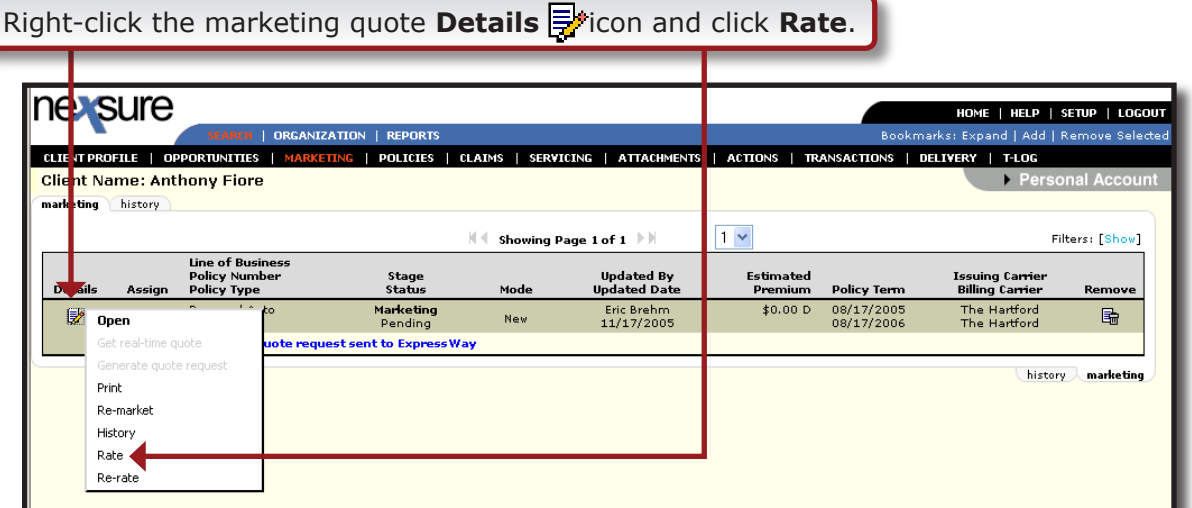

## **nexsure®**

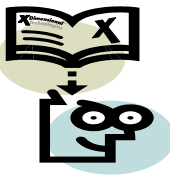

### **Tips and Facts**

Rate will use the existing marketing quote and Re-rate creates a new marketing quote when the quote is bridged back to Nexsure.

Please note that the tree view of the application must be open in order for the **Rate** option to be activated.

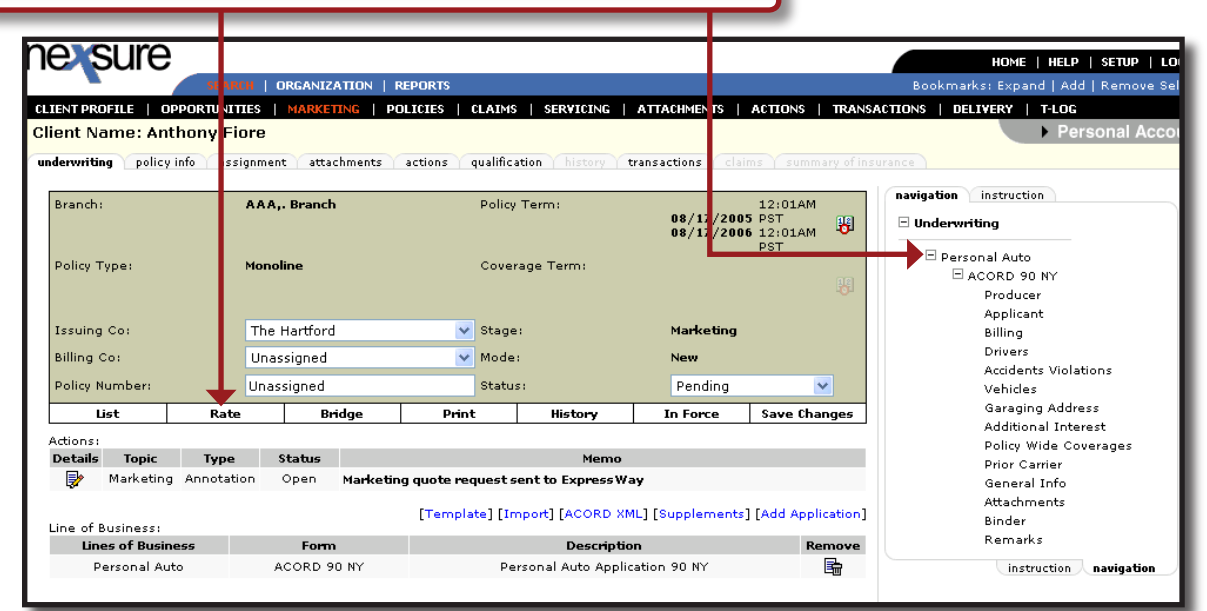

If the tree view is closed, the **Rate** option will be grayed out.

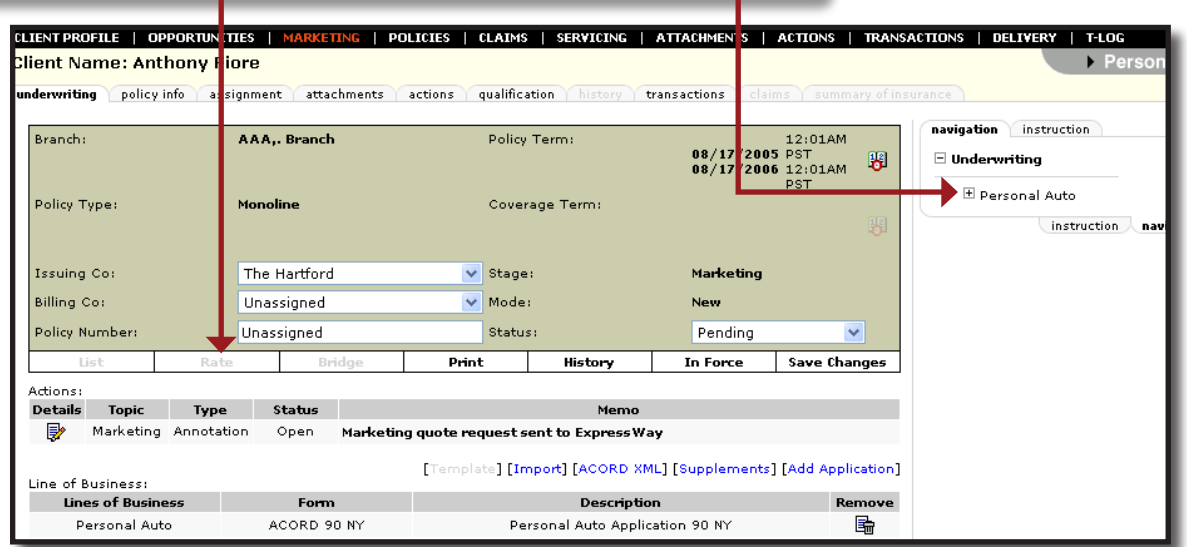

*Dimensional* 

Page 7 2/2010 Issue 17

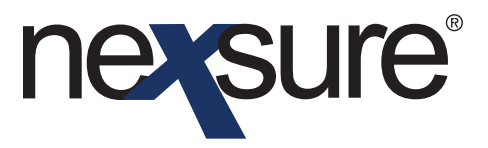

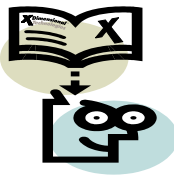

Click the **[+]** beside the line of business and the form number on the navigation tab to activate the links on the navigation toolbar.

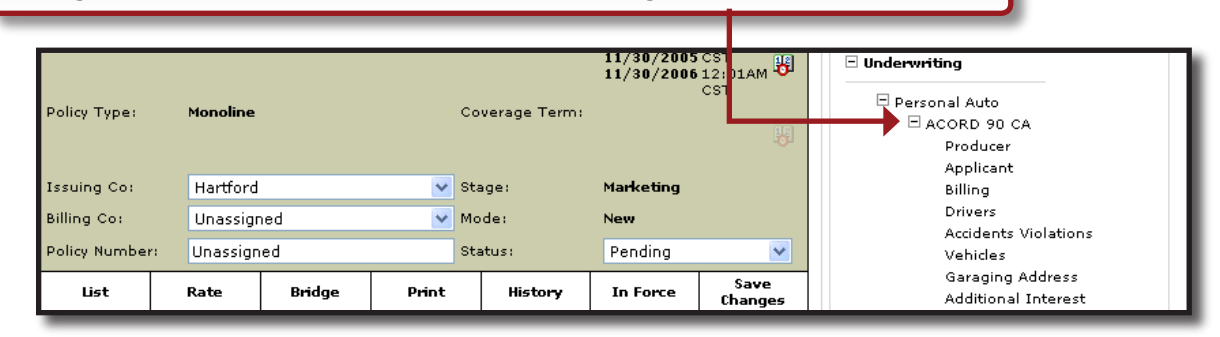

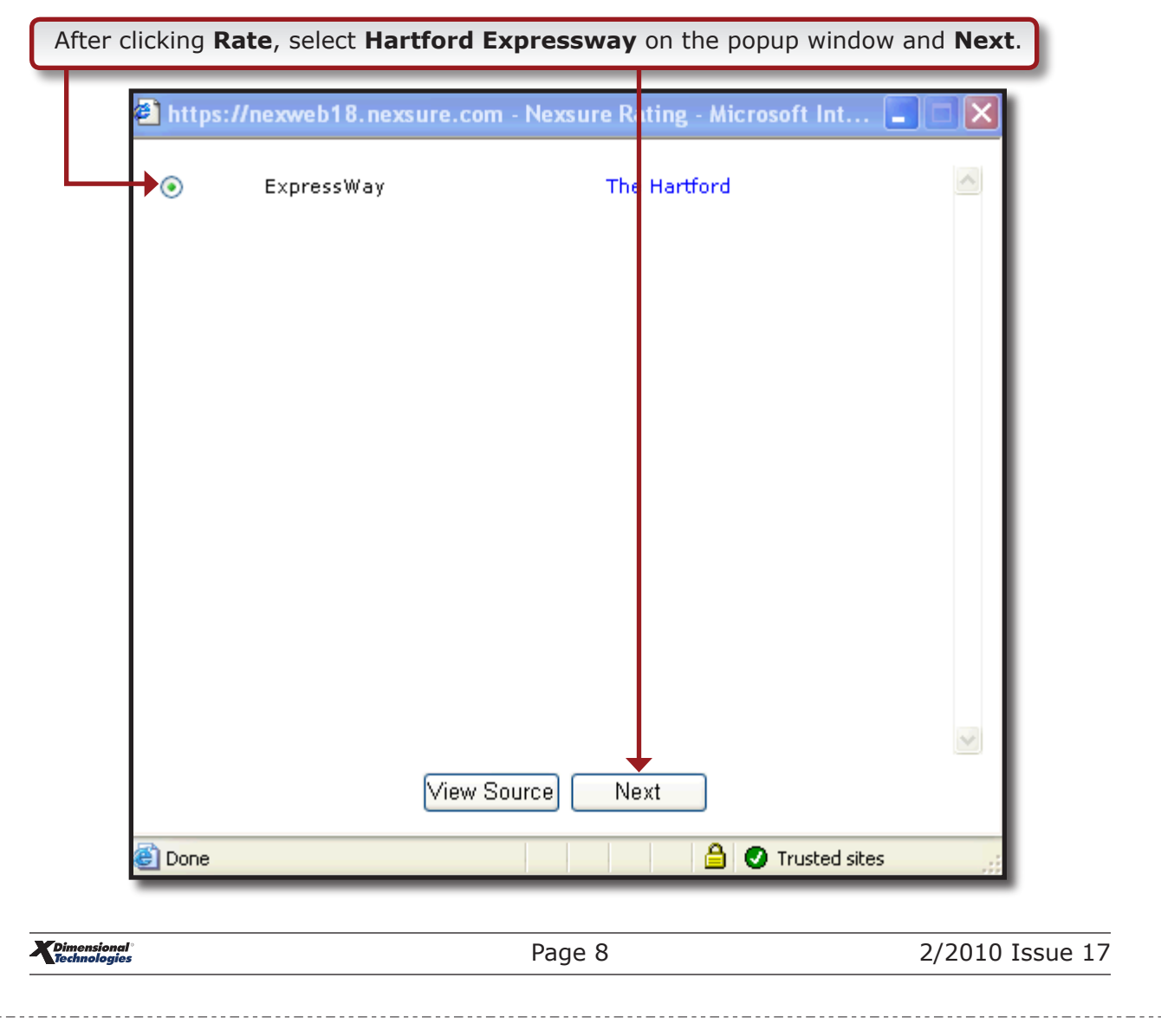

# nexsure®

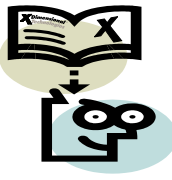

## **Tips and Facts**

Hartford Expressway is launched and the policy data will pre-fill to Hartford Expressway. Control will then be transferred to Expressway and the user will be able to finish their interview/quote in Expressway.

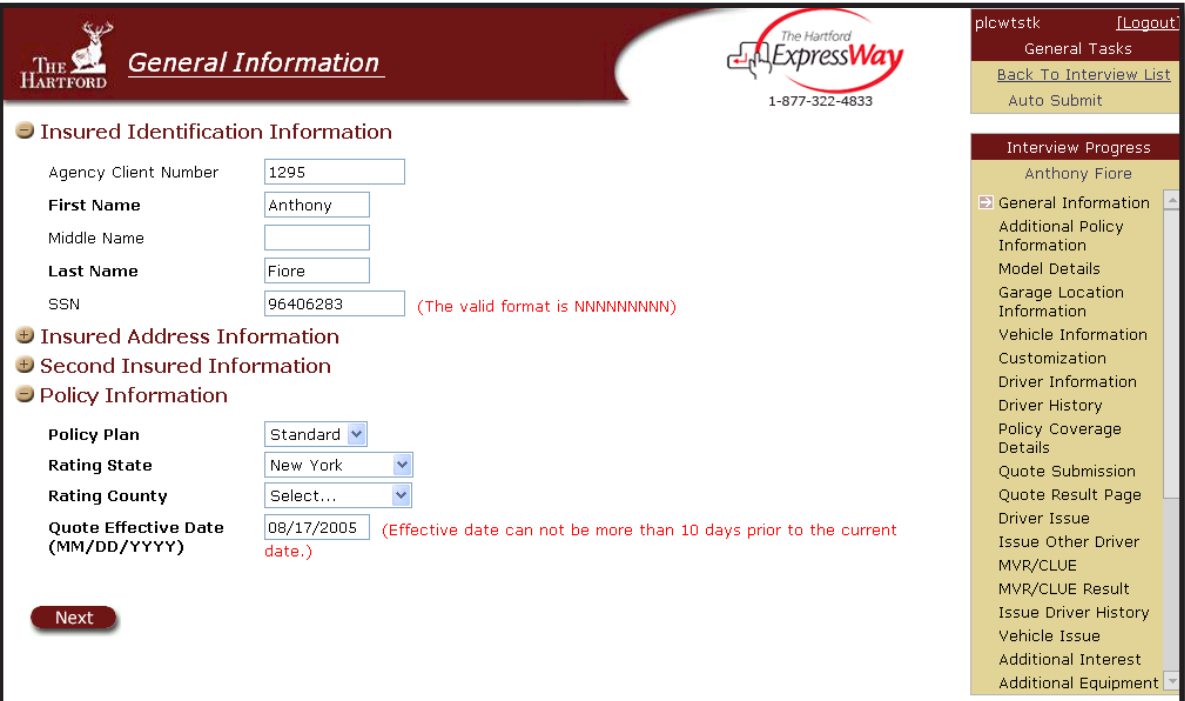

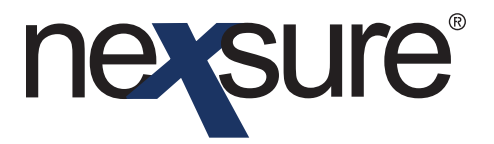

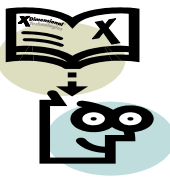

Hartford Omni (non-standard auto only) agencies can use Hartford Expressway but there are two things that the Omni agencies need to be aware of:

1.The agency needs to remember change the policy plan from the Standard to Specialty on the first Expressway screen. The drop-down box will probably not be expanded.

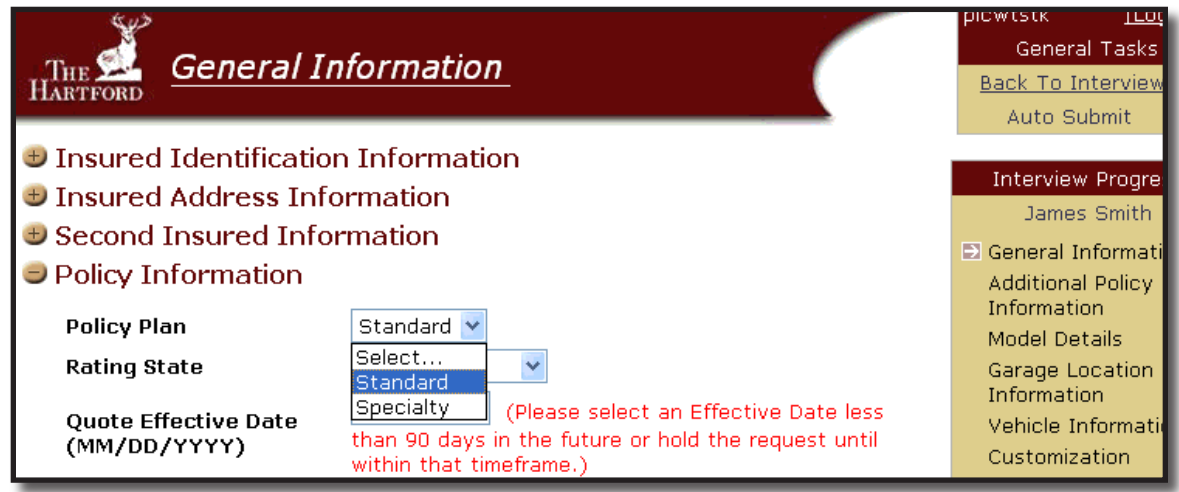

2.Expressway does not support "named non-owned" policies.

The following message is displayed and Expressway will not launch successfully if the home phone field in the ACORD 80 or 90 application is not populated.

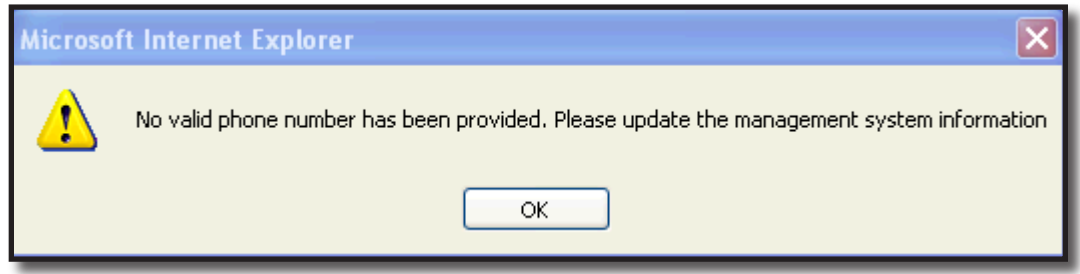

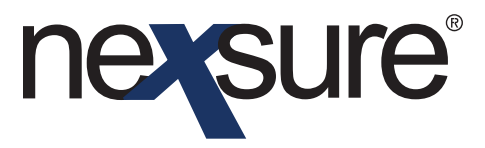

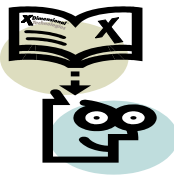

If this occurs, access the Application section of the application and fill in the **Home Phone** field in the ACORD application and then click **Rate** again.

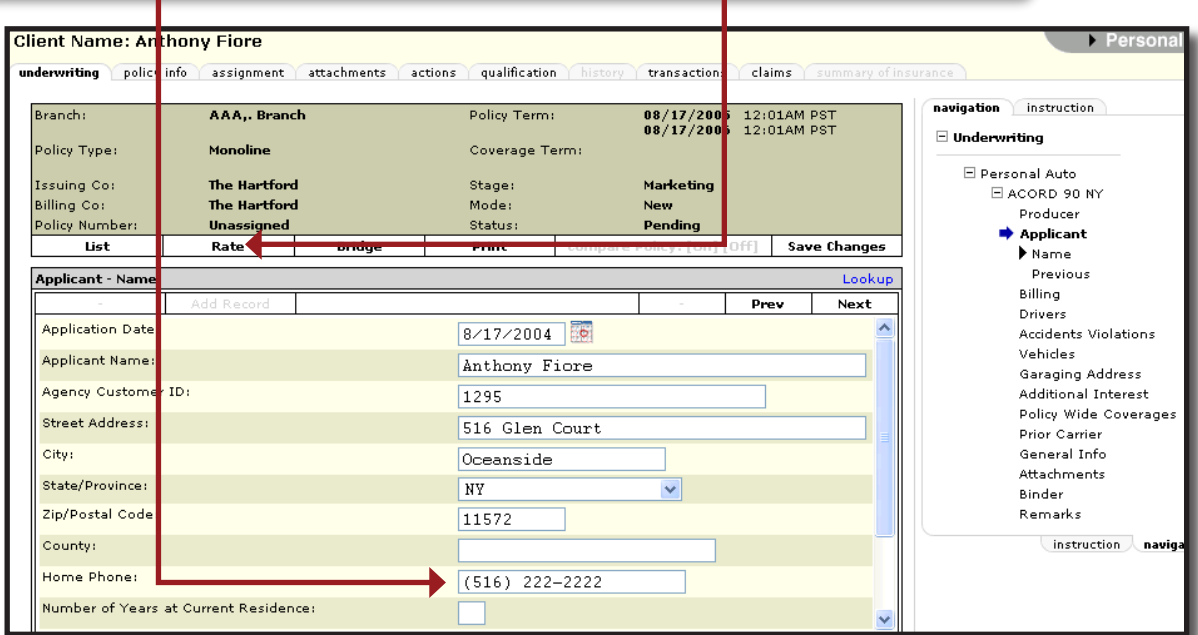

**Note**: This same general workflow applies to other rating integration partners as well.

Page 11 2/2010 Issue 17